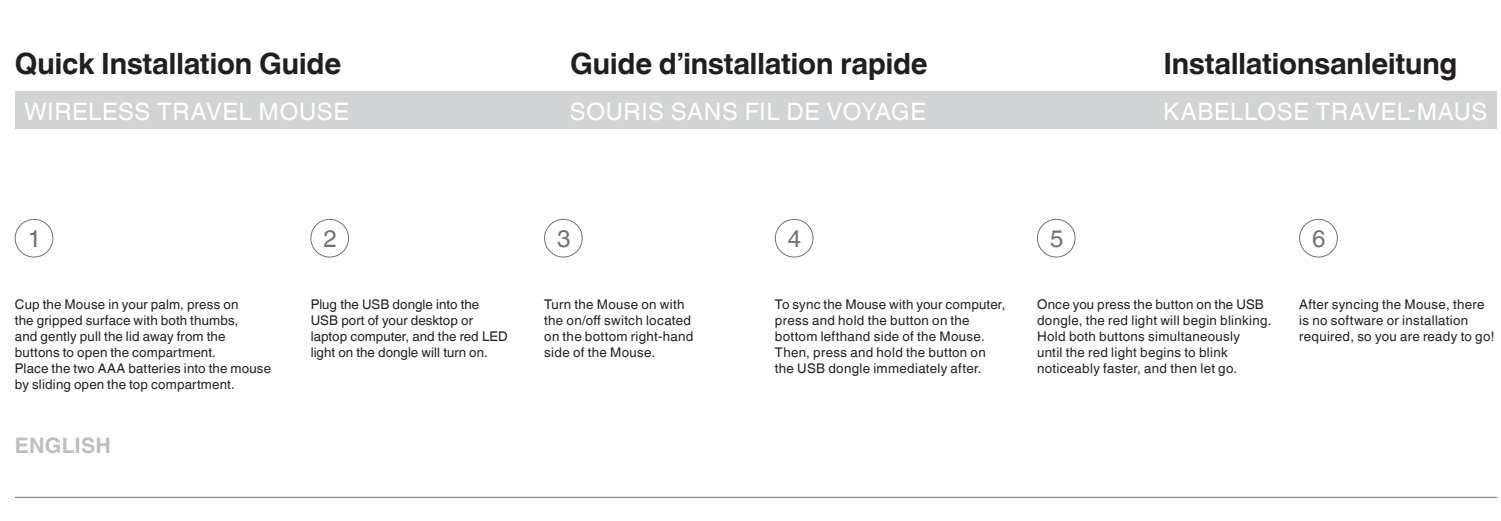

♠

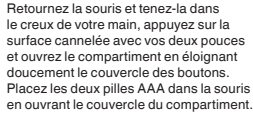

# de bureau ou portable. Le

Branchez la clé électronique USB au port USB de votre ordinateur voyant rouge de la clé s'allume.

Allumez la souris à l'aide de l'interrupteur marche/arrêt située sous la souris, du côté droit.

Pour synchroniser la souris avec votre ordinateur, appuyez sur le bouton situé sous la souris du côté gauche et tenez-le appuyé. Ensuite, appuyez immédiatement sur le bouton situé sur la clé USB et tenez-le appuyé.

Après avoir appuyé sur le bouton de la clé USB, le voyant rouge se met à clignoter. Tenez les deux boutons simultanément appuyés jusqu'à ce que le voyant rouge se mette à clignoter plus rapidement, puis relâchez-les.

Après avoir synchronisé la souris, aucun logiciel ni installation ne sont nécessaires. Votre souris est prête à l'emploi ! ⊕

Legen Sie die Maus in Ihre Handschale und drücken Sie mit beiden Daumen auf die strukturierte Oberfläche. Ziehen Sie die Abdeckung vorsichtig von den Tasten weg, um das Batteriefach zu öffnen. Öffnen Sie die Schiebeabdeckung des Batteriefachs und legen Sie zwei Mikrozellen (AAA) ein.

Schließen Sie den USB-Dongle an den USB-Anschluss Ihres Desktop-Computers oder Laptops an. Dann geht die rote Leuchte des Dongles an.

Schalten Sie die Maus mit der Ein-/Aus-Taste unten rechts auf der Maus ein.

Halten Sie die Taste unten links auf der Maus gedrückt, um Maus und Computer zu synchronisieren. Drücken Sie dann auf die Taste auf dem USB-Dongle und halten Sie sie gedrückt.

Wenn Sie die Taste auf dem USB-Dongle drücken, beginnt die rote Leuchte zu blinken. Halten Sie beide Tasten gleichzeitig gedrückt, bis die rote Leuchte beginnt, bedeutend schneller zu blinken. Lassen Sie die Tasten dann los.

Wenn Sie die Maus synchronisiert haben, ist keine Software oder Installation erforderlich. Das Gerät ist nun betriebsbereit.

**P75589ng**

### http://www.belkin.com/doc/ 3 C E www.belkin.com/environmental

**DEUTSCH**

**FRANÇAIS**

⊕

# **Beknopte installatiehandleiding Guida di installazione rapida Краткое руководство к установке**

♠

# $\begin{pmatrix} 2 \end{pmatrix}$  (3) (4) (5) (6

⊕

Plaats de twee AAA-batterijen in het batterijencompartiment aan de onderkant van de muis. Leg daartoe de muis met de onderzijde naar boven in de palm van uw hand en druk met beide duimen op het ruwe oppervlak van het batterijencompartiment, zodat u het klepje open kunt schuiven.

Sluit de USB-dongle aan op de USB-poort van uw laptop of desktopcomputer. De rode LED op de dongle zal gaan branden.

# Zet de muis aan met behulp van de aan/uitschakelaar rechtsonder op de muis.

Om de muis met uw computer te synchroniseren, drukt u op de knop linksonder op de muis en houdt u deze ingedrukt. Druk vervolgens op de knop van de USB-dongle en hou ook deze knop ingedrukt.

Zodra u de knop op de USBdongle hebt ingedrukt, zal het rode lampje beginnen te knipperen. Hou beide knoppen tegelijk ingedrukt tot het lampje zichtbaar sneller gaat knipperen.

Nadat u de muis hebt gesynchroniseerd, hoeft u verder geen software te installeren, dus kunt u gelijk aan de slag!

### **NEDERLANDS**

Per aprire il vano, posizionare il mouse nel palmo della mano, premere sulla superficie antiscivolo con entrambi i pollici e fare pressione sui pulsanti, quindi tirare delicatamente il coperchio verso l'alto. Aprire il vano superiore scorrevole del mouse e inserire le batterie AAA.

Inserire il dongle nella porta USB del computer desktop o del laptop e attendere che il LED rosso del dongle si accenda.

Accendere il mouse mediante il tasto on/off posto sul lato destro alla base del mouse.

Per sincronizzare il mouse con il computer, premere e tenere premuto il pulsante posto sul lato sinistro alla base del mouse. Subito dopo premere e tenere premuto il pulsante posto sul dongle USB.

Una volta premuto il pulsante sul dongle USB, la luce rossa comincerà a lampeggiare. Tenere premuti i pulsanti simultaneamente fino a quando la luce rossa comincia a lampeggiare più velocemente e rilasciare.

Una volta sincronizzato il mouse, non sarà necessario installare alcun software. Il mouse è pronto per l'uso!

⊕

## **ITALIANO**

Положите мышь на ладонь, надавите обоими большими пальцами на поверхность и аккуратно потяните крышку в сторону от кнопок, чтобы открыть это отделение. Сдвиньте в открытое положение крышку верхнего отделения мыши и вставьте в него две батарейки AAA.

**РУССКИЙ P75589ng**

Подключите мини-адаптер USB к USB-порту настольного компьютера или ноутбука. На мини-адаптере включится красный индикатор.

Включите мышь при помощи выключателя, расположенного внизу с правой стороны мыши.

Чтобы выполнить синхронизацию мыши с компьютером, нажмите и удерживайте кнопку, расположенную внизу с левой стороны мыши. Сразу после этого нажмите и удерживайте кнопку на мини-адаптере USB.

При нажатии кнопки на мини-адаптере USB, красный индикатор начнет мигать. Удерживайте нажатыми две кнопки одновременно до тех пор, пока красный индикатор не начнет мигать намного чаще. После этого кнопки нужно отпустить.

После синхронизации не нужно устанавливать какое-либо программное обеспечение, и можно приступить к работе.

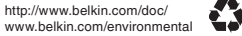

 $\epsilon$